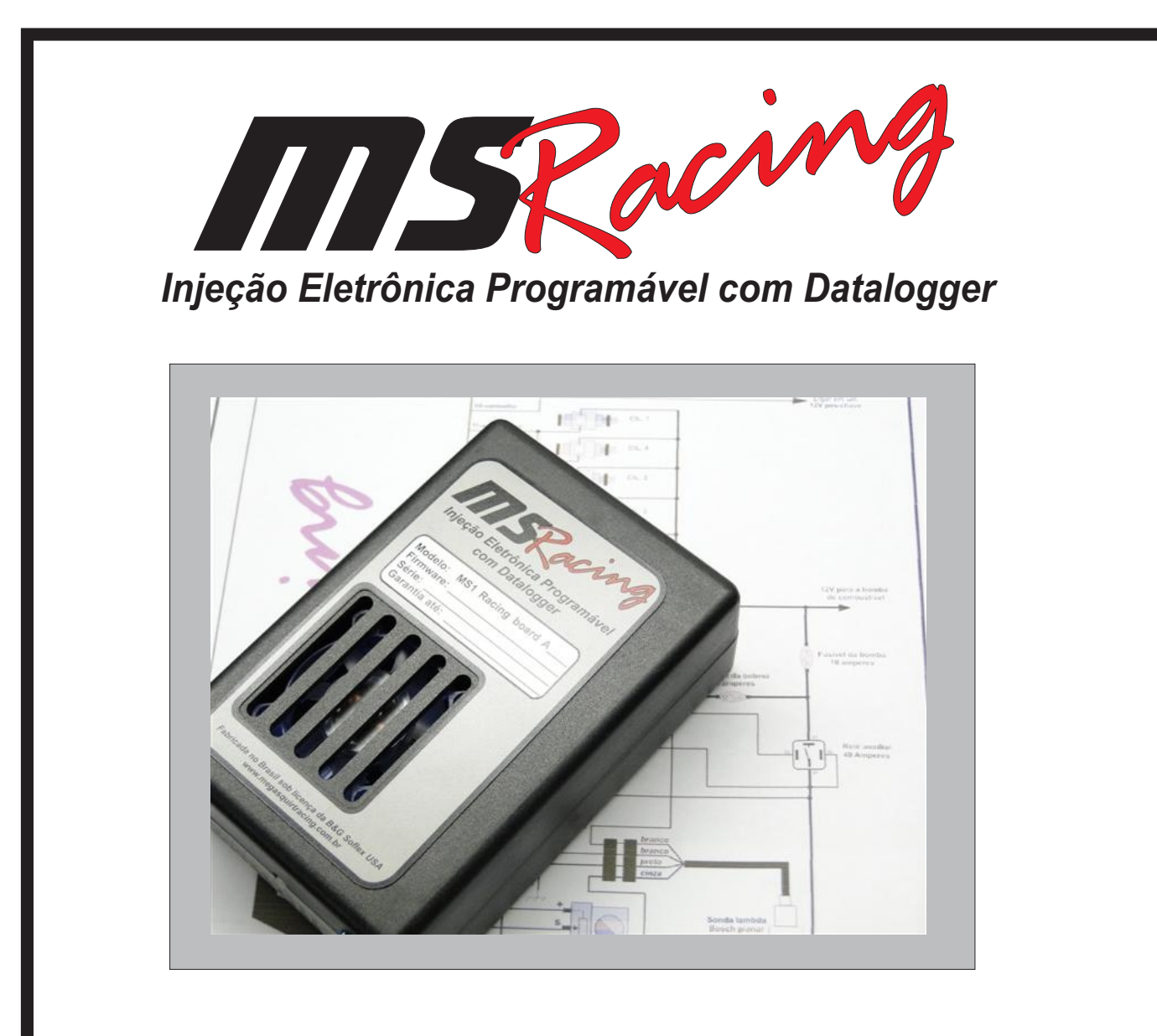

# *Quick Start MS1 Racing*

Guia rápido de instalação e configuração

### *Antes de começar o tuning*

*Esse guia rápido tem como objetivo ajudar a fazer o primeiro start-up no motor e por isso mesmo está de certa forma resumindo a configuração apenas aos parâmetros essenciais para que o motor funcione e se mantenha estável. Não estão descritas nesse guia rápido funções extras e calibrações de correções não essenciais ao funcionamento do motor. Essas e outras funções estão descritas em detalhes no manual do usuário da linha MS Racing.*

*Antes de começar a calibração do motor, é necessário o usuário/calibrador/preparador saber o que o motor necessita em termos de ponto, mistura nas diversas faixas de trabalho, tempo de pulso dos bicos e principalmente o calibrador deve ter um feeling para sentir o que está errado caso o comportamento do motor não seja o esperado em determinada situação. Ainstalação e calibração de um sistema de injeção eletrônica completo era até pouco tempo atrás um serviço que somente engenheiros de montadoras estavam em condições de fazer. Isso mudou com as ferramentas disponíveis atualmente, como sondas wideband, dataloggers e laptops e dinamômetros, e foi possível trazer para o mundo das oficinas de mecânica e mesmo ao entusiasta DIY a possibilidade de instalação, configuração e acerto de sistemas de injeção com praticamente todas as funções de uma injeção original de fábrica e muitas vezes ainda melhor que a original como nos casos de injeções já obsoletas.*

*Porém é importante lembrar que a eletrônica disponível atualmente é apenas uma ferramenta entre tantas outras, necessárias para que o conjunto alcance o objetivo final. Quem deve estar no comando é o profissional que deve ter bom-senso e saber o que o motor pede, para que através das ferramentas disponíveis, possa lhe dar o necessário para o correto funcionamento, sem criar condições que coloquem o motor em perigo. Infelizmente, na maioria das vezes esse bom-senso somente vem acompanhado de experiência, nem sempre boas, de quebras anteriores.*

*Não ignore sintomas estranhos que o motor possa lhe passar durante a fase de calibração, como barulhos estranhos, grilados, temperatura excessiva e etc.*

*Divida a instalação e acerto em fases e apenas passe para a fase seguinte se a anterior for completada com sucesso e não tenha restado nenhum problema a ser resolvido.*

*Tenha sempre em mãos um caderno para anotar ítens que serão utilizados durante a fase de calibração. Qualquer coisa que chame a atenção deve ser anotada para futuras consultas, além do básico como vazão dos bicos, valores de TPS e ensaios de sensores de temperatura, valores de sonda e outras coisas. Não confie apenas na memória.*

*Caso essa seja sua primeira instalação de uma injeção baseada na Megasquirt, tenha em mente que como todo sistema novo, é necessário atenção redobrada para ítens que aparentemente parecem banais, mas tem grande influencia no desempenho final, como ligações elétricas bem feitas, aterramentos feitos corretamente como manda o diagrama e mais importante que tudo, faça tudo isso tendo tempo de sobra. Evite trabalhar à noite com horário contado e sempre tenha à mão um computador com conexão a internet para consultas de última hora. Isso pode lhe poupar horas de espera por alguma informação.*

*Seguindo essas dicas você terá seu sistema funcionando de forma sólida e em pouco tempo. Não exagere nos limites e lembre-se que a eletrônica faz o que se manda... Amecânica não, ela pode quebrar.* 

*Tenha bom-senso na hora da calibração e terá por muito tempo um motor forte, confiável e eficiente.*

*Equipe Megasquirtracing*

**ATENÇÃO: As injeções da linha MS Racing não são projetadas para uso em veículos que rodem sob limites de poluição controlados por lei. Seu uso é destinado a veículos de competição e off-road. Qualquer uso indevido será por conta e risco exclusivo do proprietário. A MS Racing LTDA. não se responsabiliza pelo mau uso ou uso de seus produtos ou uso em discordância da lei vigente.**

### *Metodologia de calibração*

Depois que o chicote e os sensores estiverem instalados e com as ligações revisadas, é hora de iniciar a configuração dos parâmetros da injeção, dar a primeira partida e dar início ao tuning dos mapas de combustível e ponto. O objetivo desse guia rápido é orientar os passos a serem seguidos para conseguir fazer o motor dar a primeira partida, estabilizar a marcha lenta e manter o funcionamento estável, ficando pronto para a próxima etapa que é o acerto dos mapas de combustível e ponto nos regimes medianos de uso (cargas leves e regime de cruzeiro em estradas).

Acalibração em potência máxima somente deve ser inicializada depois que a região de marcha lenta e regime de cruzeiro estiverem totalmente calibradas e as condições de mistura, ponto de ignição, limite de rotação máxima dependem de cada projeto de motor. O calibrador deve estar ciente dos limites dele.

Abaixo temos listados alguns passos para deixar a sua MS Racing pronta pra uso. É importante seguir essa sequencia na ordem em que ela está descrita, pois isso irá acelerar o processo de configuração e acerto da injeção. Não descuide de nenhum detalhe e não ache que existam passos dispensáveis. Todos eles são importantes e qualquer um que não seja executado corretamente pode influenciar nos demais.

- *1- Instale o programa Megatune no laptop ou computador.*
- *2- Configure os parâmetros dos bicos (vazão, dead time, etc.)*
- *3- Configure os sensores de temperatura de ar/água/TPS e verifique seu funcionamento.*
- *4- Configure a entrada do sinal de rotação e verifique o seu funcionamento.*

*5- Configure os parâmetros de ignição (saídas, dwell, etc) e verifique a presença de faísca durante a partida.*

- *6- Faça um mapa básico de combustível e ponto de ignição.*
- *7- Com as bobinas e bicos ligados, dê partida e estabilize a marcha lenta.*
- *8- Inicie o acerto do mapa de combustível e ponto.*

Somente faça o primeiro teste de percurso após todos os passos terem sido completados com sucesso. Caso algum ítem cause dúvida ou incerteza, não siga em frente até ele ter sido sanado por completo.

### *NUNCA FAÇA UPGRADES DE FIRMWARE COM AS BOBINAS, BICOS E SOLENÓIDES CONECTADOS, NEM CARREGUE ARQUIVOS DE CONFIGURAÇÃO COMPLETOS, PRINCIPALMENTE VINDOS DE OUTRAS INSTALAÇÕES.*

Isso se deve ao fato das saídas de ignição, bicos e saídas programaveis serem acionadas durante a gravação do firmware por alguns segundos, o que pode acarretar queima de bobinas e drivers caso estejam conectados e alimentados.

Normalmente, a retirada dos fusíveis de alimentação das bobinas/bicos já é suficiente para evitar qualquer avaria, mas tenha em mente que é necessário verificar isso quando fizer upgrades de software ou mesmo carregamento de configurações completas.

Desconecte os bicos, bobinas e solenóides antes de começar a instalação do software. Mantenha apenas os sensores conectados.

Após esses ítens terem sido inspecionados, é hora de começar a configuração.

### *1-) Instalando o Megatune em seu computador*

O primeiro passo para a configuração da sua MS1 Racing é instalar o conectado à injeção.

www.megasquirtracing.com.br. Sempre verifique se há atualizações para o COM-1 ou até no máximo COM-9. Para isso, siga os passos abaixo: programa.

Para instalar o programa, acesse o site MS Racing e vá até a área de downloads, baixando o instalador do Megatune em sua área de trabalho do *positivo. O cooler irá começar a funcionar.* Windows.

Execute o programa instalador, com um duplo clique.

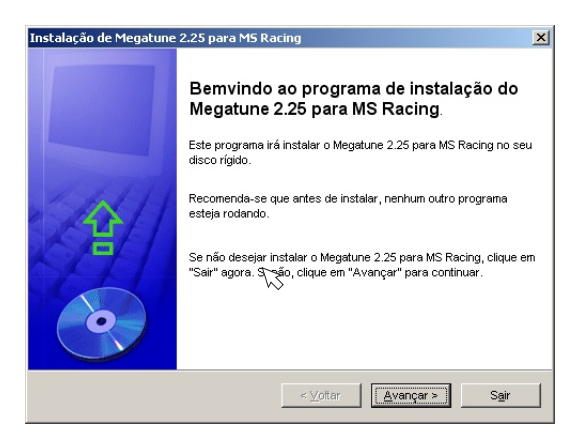

Assim que inicializar o programa de instalação, escolha o modelo de injeção que o programa irá trabalhar.

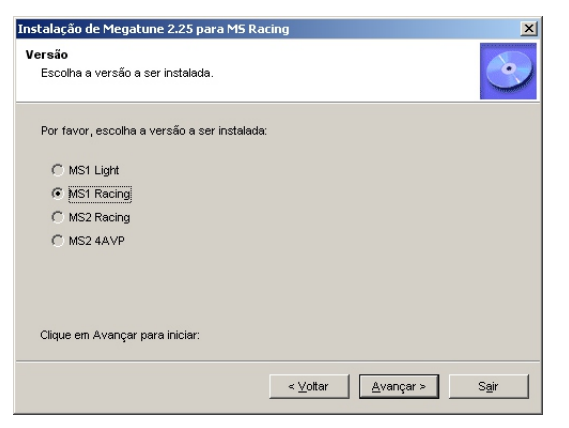

Escolha a opção MS1 Racing e clique em *Avançar*.

O próximo passo é escolher onde será instalado o programa. A pasta padrão é *C:\Arquivos de programas\Megatune MS1 Racing.* Caso deseje outra pasta, basta digitar a nova localização.

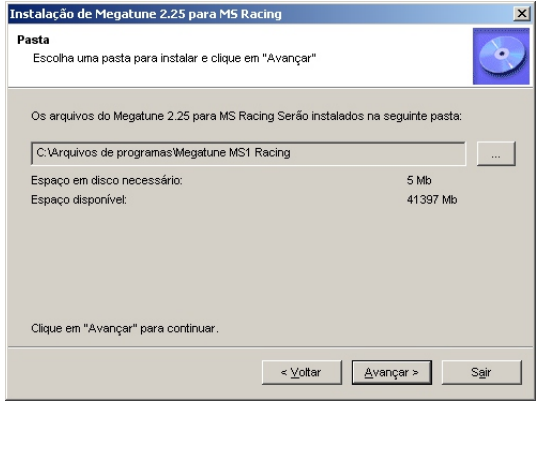

programa Megatune no seu laptop ou computador de mesa, que será comunicar com a injeção. O Windows atribui um endereço qualquer a essa Esse programa está disponível para download no site cmopatibilidade, essa COM deverá ser configurada manualmente para O driver USB criará uma porta COM virtual que será utilizada para porta que pode ser de COM-1 até COM-20. Porém por questões de

*1- Alimente a injeção com 12V. Fio preto no negativo e vermelho no* 

*2- Conecte o computador à injeção através do cabo USB. O Windows irá reconhecer a injeção como novo dispositivo USB e criará a porta serial virtual.*

*3- Clique com o botão direito no ícone Meu Computador e acesse o menu Propriedades.*

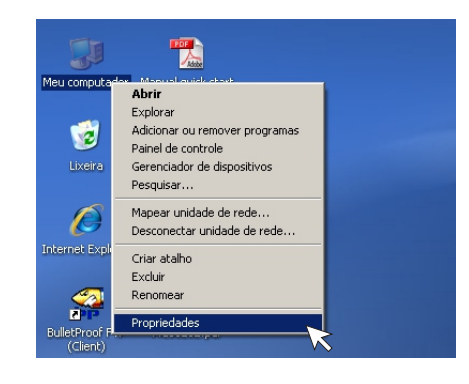

Ao abrir a tela de propriedades, acesse a opção *Hardware*, e em seguida clique no botão *Gerenciador de dispositivos*.

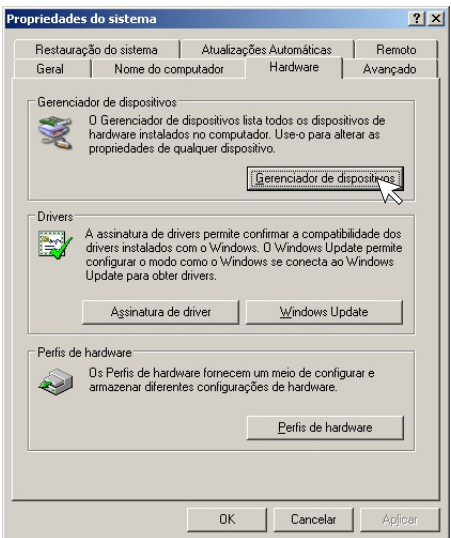

Em seguida, abra a opção *Portas (COM & LPT)>USB Serial Port*, com um duplo clique.

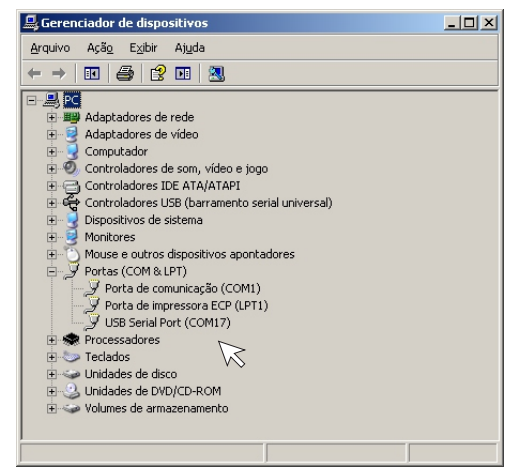

### *1-) Instalando o Megatune em seu computador*

Abrindo as propriedades da Porta serial USB, clique no botão *Advanced.*

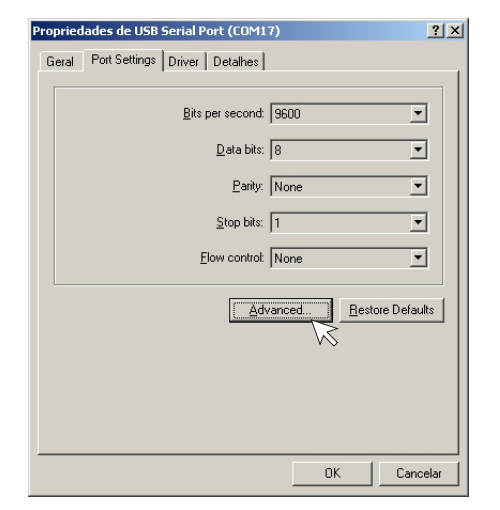

No campo *COM Port Number:,* coloque a primeira porta disponível, que normalmente é a COM-1 ou COM-2. Pode-se utilizar até a COM-9. Clique em OK e feche as janelas. Desconecte e conecte novamente o cabo USB para verificar se a mudança fez efeito.

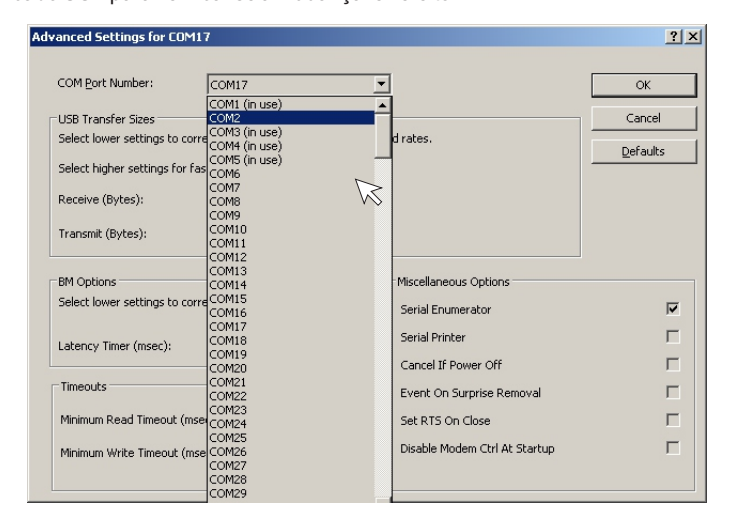

Assim que terminar o procedimento, abra o Megatune e vá até o menu *Comunicação>Configuração.*

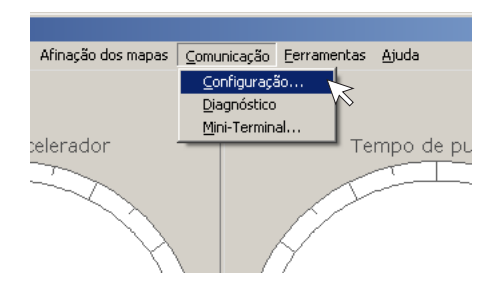

Deixe a configuração da porta igual à COM X da serial virtual e a velocidade de comunicação em 9600. Clique em *Testar* para confirmar a comunicação.

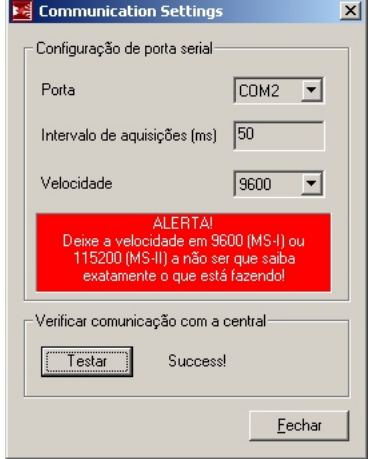

Assim que obter sucesso no teste de comunicação, feche o programa e abra-o novamente. Imediatamente os relógios irão indicar valores aleatórios e o indicador do MAP mostrará o valor da pressão atmosférica, em torno de 85-100Kpa, dependendo da altitude do local.

Uma vez estabelecida a comunicação do laptop com a injeção, a fase de instalação do software estará completa e pronta para a fase seguinte, que é a introdução dos parâmetros do motor na injeção e

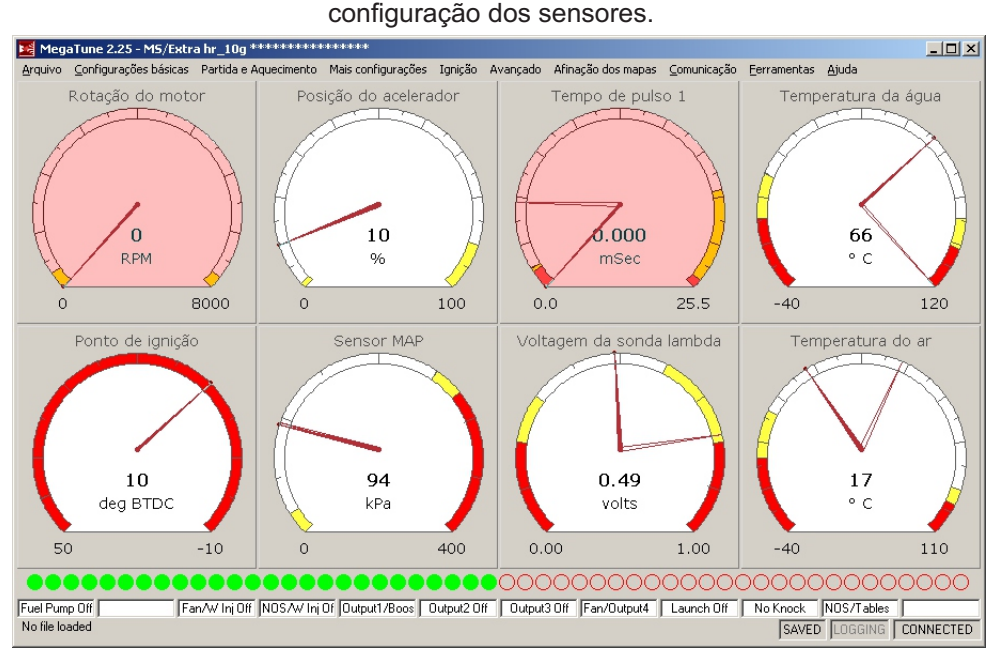

# *2-) Configurando os parâmetros dos bicos*

A MS1 Racing utiliza a vazão dos bicos como parâmetro para enticações - Copie os valores abaixo. Os campos são auto explicativos.<br>A poste combustántivos a ser injetada no motor. É enticação - Após copiar, clique no botão R calcular a quantidade de combustível a ser injetada no motor. É necessário ter a vazão real dos bicos nas unidades que ela entenda. dadas no box abaixo. Ela entende duas unidades de vazão: libras/hora ou cc/minuto. - Clique no botão **Gravar**, e depois em **Fechar**. Isso gravará os

*libras/hora: É a quantidade de combustível que o bico conseguiria injetar se alimentado pela pressao de trabalho (normalmente*  3 bar) e jorrando combustível por uma hora, expressa em libra *libra=455 gramas).*

*cc/minuto: É a quantidade de combustível que o bico consegue injetar, se alimentado pela pressão de trabalho (normalmente 3 ba* jorrando combustível por 1 minuto, expressa em cc (centímetros) *cúbicos).*

Tenha em mãos a vazão dos seus bicos, seja consultando a ta do fabricante, ou ensaiando os bicos da forma como foi descrita acin essencial que essa vazão esteja correta, ou a tabela de combustíve será adequadamente gerada.

À título de comparação, o bico Bosch 0.280.150.962 possui vaz de 18 lb/h, ou aproximadamente 192 cc/min. Qualquer dessas unidades de vazão podem ser utilizadas no Megatune.

Utilizaremos os valores de 2000cc pro motor e 18lb/h injetores, rodando na gasolina brasileira (25% de álcool), num mo cilindros como exemplo.

ciclo do cilindro, com mistura estequiométrica e eficiência volumétrica de

*O que é o Req\_Fuel?*

**Configurando os parâmetros básicos** - Acesse o menu *Configurações básicas>Parâmetros do*  **Motor.**<br>- Copie os valores abaixo. Os campos são auto explicativos.

parâmetros na memória do módulo e estará pronto para o passo 2 da

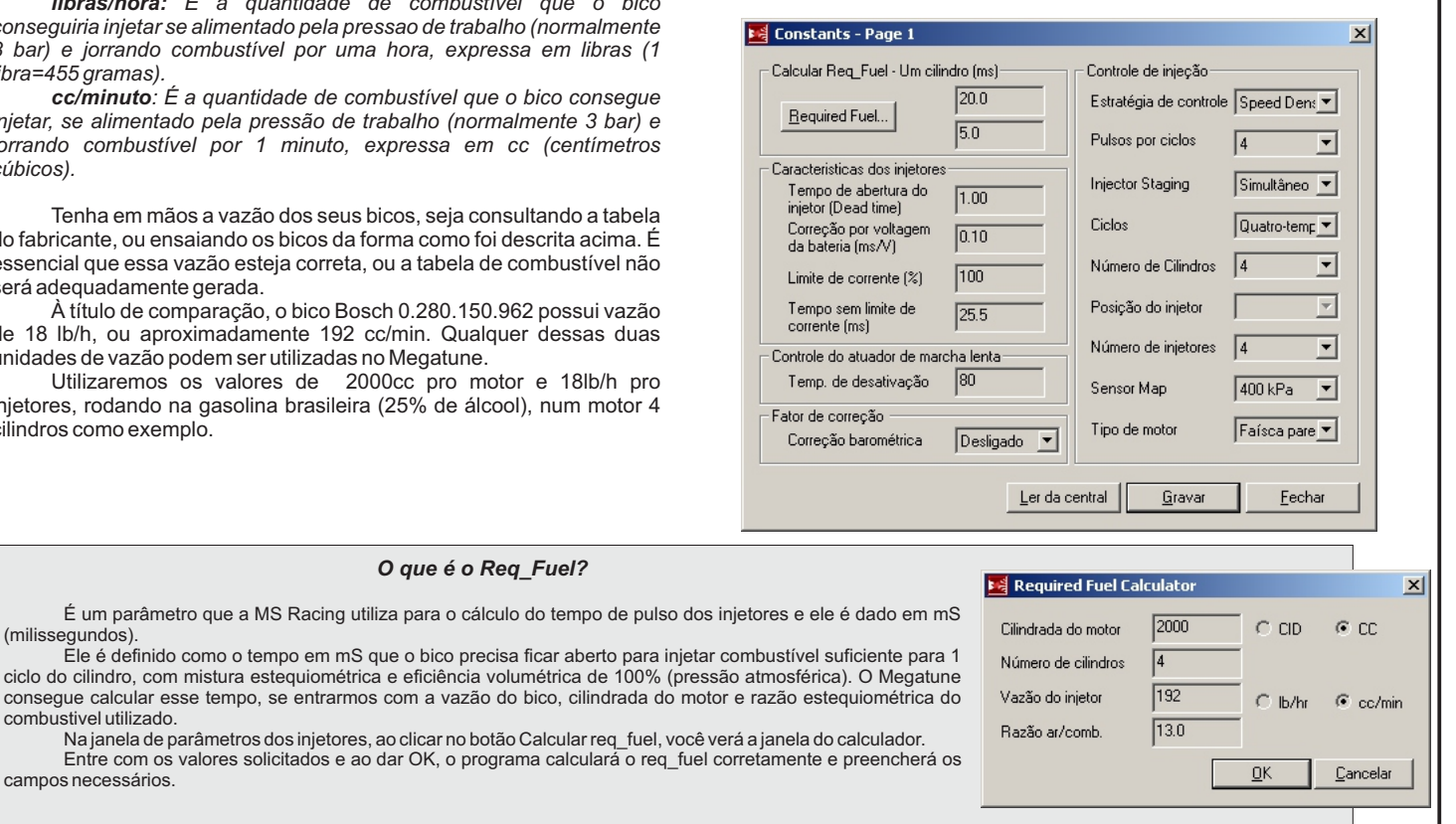

### *3-) Configurando os sensores, ar, água, TPS e sonda lambda.*

#### *Sonda lambda*

Entre no menu *Parâmetros básicos>Controle da sonda lambda.* Para uso de uma sonda comum, de 4 fios narrowband, copie os parâmetros abaixo descritos. Os parâmetros são auto-explicativos e controlam a atuação da correção pela sonda lambda sobre o tempo de pulso dos bicos.

O parâmetro *Autoridade do controlador* influi diretamente em quanto o tempo de pulso é afetado pela correção. Em 0 ele não altera em nada o tempo de pulso. Em 10 ele interfere em até 10% no tempo de pulso e assim por diante. Não é aconselhável deixar esse parâmetro acima de 15%. Somente deixe-o diferente de 0 após o mapa de combustível estar perfeitamente acertado.

![](_page_5_Picture_357.jpeg)

(milissegundos).

combustivel utilizado.

campos necessários.

**ATENÇÃO: O modo autotune não funciona com a** *Autoridade* **em 0. Ele deve ficar em 20% para que o autotune funcione a contento. Com o u s o d e s o n d a Narrowband, o autotune somente serve para a calibração da mistura nas áreas onde ela deve rodar estequiométrica.**

#### *Água, Ar e TPS*

A Ms1 Racing está originalmente calibrada para utilizar os sensores MTE4053 e MTE5053.

Assim que a MS1 Racing for ligada, ela deve indicar a temperatura de água e ar próximos à temperatura ambiente. Se isso não ocorrer, reveja a ligação desses sensores.

Após confirmar a leitura dos sensres de temperatura, faça a calibração do TPS. Acesse o menu *Ferramentas>Calibrar TPS.*

Com o acelerador em descanso, clique no primeiro botão *Obter atual*. Ainjeção retornará um valor entre 20 e 50.

Faça o mesmo com o acelerador totalmente pressionado e clique no segundo botão *Obter atual.*Ainjeção deverá retornar um valor entre 180 e 250. Clique em *OK* para salvar essa calibração.

Caso os valores estejam invertidos (TPS fechado maior que o TPS aberto) refaça a ligação do TPS, pois provavelmente está invertida

![](_page_5_Picture_358.jpeg)

# *4-) Configurando o sinal de rotação e as saídas de bobina*

![](_page_6_Picture_152.jpeg)

#### *Sinal de rotação com roda fônica original*

![](_page_6_Picture_153.jpeg)

36-1 dentes (Ford). AMS1 Racing aceita tanto rodas fônicas com 60-2 dentes (VW, GM, Fiat, mais populares) como

Abra a janela de configuração das entradas/saídas acessando o menu *Configurações básicas> Tipos de sinal de rotação* e habilite apenas a opção *Roda fônica*, deixando todas as outras desligadas.

Se utilizar distribuidor, com 1 bobina de ignição apenas, selecione a *Função LED17* como Saida faísca A. Não habilite mais nenhuma saída de faísca.

Se utilizar bobina dupla ou 4 bobinas, selecione a *Função LED17(D14)* como Saída faísca Ae a *Função LED19(D16)* como Saída faísca B.

Observe as figuras abaixo e use os parâmetros que casam com seu motor. Temos os exemplos para motores mais comuns VW, GM, Fiat e Ford.

Com os bicos e bobinas DESCONECTADOS do chicote, dê partida no motor e verifique se o indicador de RPM no laptop indica cerca de 200-250RPM durante a partida.

A indicação do RPM significa que a injeção está reconhecendo corretamente o sinal da roda fônica.

Caso o indicador não acuse rotação nenhuma, reveja a instalação e os parâmetros inseridos. Experimente também inverter os fios do sensor de rotação.

Após o motor estar funcionando, verifique o ponto de ignição com uma pistola de ponto, e tenha certeza de saber operá-la em caso de usar modo faísca perdida.

Trave o ponto de ignição em 20 graus no menu de parâmetros de ignição da MS1 Racing e modifique o campo ângulo do sensor até que o ponto da pistola acuse 20 graus.

Parâmetros utilizados nas rodas fônicas originais mais populares em motores nacionais

![](_page_6_Picture_154.jpeg)

### *VW 4 cilindros GM/Fiat 4 cilindros GM 6 cilindros Ford 4 cilindros*

![](_page_6_Picture_155.jpeg)

### *4-) Configurando o sinal de rotação e as saídas de bobina*

#### *Sinal de rotação com roda fônica adaptada*

sempre escolha por utilizar uma roda fônica original e com o sensor utilize alumínio. O alumínio é um material não magnético e não que faz conjunto com a mesma. Evite fabricar rodas-fonicas e não interferirá no funcionamen que faz conjunto com a mesma. Evite fabricar rodas-fonicas e não utilize sensores que não sejam utilizados originalmente com as mesmas. Principalmente ao utilizar sensores indutivos, isso é muito Se utilizar roda fônica 60-2 dentes, ela deverá ser fixada só é perfeita quando-se utiliza o conjunto roda/sensor casado. na figura 2. Em último caso, se for necessário fabricar uma roda fônica, utilize as mesmas dimensões e o mesmo material que as montadoras utilizam. Evite fazer dentes muito rasos ou muito profundos e também evite fazer dentes muito finos. Os sensores precisam que os dentes tenham os tamanhos corretos para que funcionem adequadamente.

Quando for necessário adaptar uma roda fônica a um motor, Sempre que fabricar um suporte para o sensor de rotação,

importante, pois a qualidade do sinal de rotação gerado pelo sensor conforme a figura 1. Se utilizar roda de 36-1, monte-a como ilustrado

![](_page_7_Figure_5.jpeg)

#### *Revisão C - março 2013*

# *5-) Configurando os parâmetros de ignição e Dwell*

![](_page_8_Picture_1.jpeg)

Após os passos anteriores terem sido completados com sucesso, clique no menu *Ignição>Parâmetros de ignição.*

O campo *Posição do sensor de rotação* refere-se em que posição o virabrequim está quando ele recebe o sinal de gatilho do sensor de rotação, ou em caso de uso de roda fônica, a posição que o virabrequim está quando o dente de *Gatilho da faísca A* passa pelo sensor. Esse valor é dado em graus.

Ao se posicionar o sensor, é necessário colocá-lo sempre a mais de 50 graus em relação ao PMS, pois ele define qual será o máximo valor que o ponto de ignição poderá atingir no mapa.

Por exemplo, se a posição do sensor for a 60 graus APMS, você podera ter seu mapa de avanço de ignição em qualquer valor, até o limite de 60 graus. Porém se durante a instalação, o sensor ficar a somente 20 graus do PMS, você não conseguirá

fazer o avanço de ignição passar desse valor, o que com certeza irá causar problemas durante o funcionamento.

Se um motor VW AP for montado respeitando as marcas de montagem, no bloco, no distribuidor e etc... esse valor ficará entre 60 e 70 graus.

A maioria dos motores originalmente injetados possuem a posição do sensor respeitando essa regra básica. Dependendo do seu motor, será necessário consultar o manual de serviço do respectivo motor para saber a posição correta do sensor.

Caso o seu sensor fique a mais de 90 graus, é necessário utilizar o campo *Adição*. O campo *Adição* soma o valor fixo 22,5º ou 45º de forma que o valor no campo *Posição do sensor* fique sempre abaixo de 90º.

Os próximos campos deverão ser preenchidos com os seguintes valores:

*Ponto de ignição durante a partida > Avanço fixo Avanço na partida > 10º Segura a ignição > 0 Saída ignição invertida > SIM OddFire Experimental > NÃO Ponto travado > -10 Angulo de correção > 0*

O campo *Ponto travado* serve para travar o avanço em toda a faixa de giro do motor, para fins de calibração e diagnóstico. Ao entrar com um valor qualquer entre 0 e 50 a injeção trava o avanço nesse valor em toda a faixa de rotação. Ao entrar com o valor -10 nesse campo, a injeção assume o mapa de ponto para controlar o avanço de ignição.

![](_page_8_Picture_258.jpeg)

أتساد

### *Atenção!!!* O campo *Saída ignição invertida* deverá sempre estar em "SIM". A modificação desse campo poderá causar queima do driver de ignição das bobinas, ítem não coberto pela garantia de fábrica da MS Racing.

![](_page_8_Picture_259.jpeg)

Com o fusivel de 3 amperes na bobina, gire a chave e dê partida no motor. As velas devem faiscar de forma firme e constante.

**Não é aconselhável fazer o teste da faísca com os cabos de velas soltos, ou faiscando direto no cabeçote ou no chassis do carro.**

# *6-) Gerando os mapas básicos de combustível e ignição*

![](_page_9_Figure_1.jpeg)

Após estar familiarizado com cada ítem na janela do mapa de A tabela de ponto de ignição não pode ser gerada<br>A tabela de ponto de A tabela de ponto em A tabela de ponto de ignição não pode ser gerada por temporador. combustível, acesse o gerador de mapas clicando em *Ferramentas>Eficiência volumétrica>Gerar tabela.*

O programa abrirá o gerador de tabelas de combustível, como Ela é acessada através do menu *Ignição>Mapa de ponto 1.*

![](_page_10_Picture_478.jpeg)

O gerador de tabelas é apenas para criar tabelas básicas de combustível. Para funcionar a contento, é imprescindível que a vazão dos bicos esteja corretamente preenchida no meu de parâmetros básicos anteriormente visto.

Basta entrar com os parâmetros de cilindrada, torque e potência e qual os valores de MAP que são estimados nessas condições, para Quando se cria um mapa básico de ignição, não é difícil levantar que o gerador de tabelas calcule com boa precisão a primeira tabela de os valores originalmente usados pelo fabricante, e dado a experiência<br>combustível, que será utilizada na partida inicial do motor, e que servirá com mo de ponto de partida para o acerto do motor quando já estiver em funcionamento. Os pontos críticos na hora de definir o mapa de ponto são as

Apenas é importante lembrar que a unidade de torque que o áreas de: gerador de tabelas utiliza é o Ibf.ft (libras-pé ou foot-pound em inglês).<br>Isso porque nos Estados Unidos, é a unidade de media padrão de construira - Torque máximo Isso porque nos Estados Unidos, é a unidade de media padrão de - - Torque máximo<br>torque em motores. torque em motores.<br>No Brasil usa-se normalmente o Nm (Newton-metro) ou o Kgf.m

No Brasil usa-se normalmente o Nm (Newton-metro) ou o Kgf.m Cada área tem seu impacto no funcionamento do motor e pode<br>Ser até perigoso para a integridade do mesmo, o uso de um avanço

#### *Para converter Kgf.m para libras-pé basta multiplicar por 7,2* Para converter Nm para libras-pé, basta multiplicar por 0,72 A área de marcha lenta, que corresponde a área de rotação

motor fosse aspirado, para que apenas depois de tê-lo funcionando e É aconselhável deixar uma boa área do mapa com o mesmo<br>Com marcha lenta estável, modifique-se o mapa para incluir a área de valor, para que o motor não va com marcha lenta estável, modifique-se o mapa para incluir a área de pressão de sobrealimentação.

Utilizando nosso motor exemplo, um VW 2.0 aspirado com A **região de torque máximo** do motor deve ter seu avanço com esses valores no gerador de tabelas. Após clicar em OK, será de carga, estabilizar o motor nessa condição. Parte-se de um avanço calculada uma tabela como a mostrada abaixo, que poderá ser baixo (15º por exemplo) e vai calculada uma tabela como a mostrada abaixo, que poderá ser baixo (15º por exemplo) e vai-se aumentando conforme se ganha<br>imediatamente gravada na central, através do comando torque na leitura do dinamômetro. Assim que o m imediatamente gravada na central, através do comando torque na leitura do dinamômetro. Assim que o motor parar de ganhar<br>Arguivo>Gravar na central.

será a tabela gerada.

![](_page_10_Picture_479.jpeg)

Tabela de exemplo gerada p/ motor VW 2.0 aspirado original propriamente.

#### *Gerando tabela de combustível Gerando a tabela de ponto de ignição*

O mapa de ponto 1 é o mapa principal de avanço de ignição e é apresentado da mesma forma que o mapa de combustível, tendo as colunas de MAP e linhas de RPM, além das células que indicam diretamente o valor do ponto de ignição naquele regime.

Abaixo vemos um mapa de ponto de ignição, típico de motor aspirado.

![](_page_10_Figure_21.jpeg)

com motores similares, é possível criar um mapa com avanço brando<br>para depois ir incrementando até ter o mapa de avanço finalizado.

- -
	-
	-

ser até perigoso para a integridade do mesmo, o uso de um avanco inadequado, como na área de torque máximo, por exemplo.

mais baixa e baixa carga (500-1200RPM e menos de 50kPa no MAP) Se o motor for turbo, principalmente com pressão média ou alta, normalmente fica com cerca de 5 a 15 graus. A estabilidade de é extremamente aconselhável gerar inicialmente a tabela como se o funcionamento do motor nessa á funcionamento do motor nessa área é que definirá o ponto adequado.

ar/água se altere ou a ventoinha do radiador entre em funcionamento.

cuidadosamente calibrado. O ideal é com um dinamômetro com freio **vo>Gravar na central**.<br>Arquivo estaciona-se o avanço. Caso o motor apresente indícios de Substitua os valores usados de forma a proteger a integridade do detonação, recua-se o avanço de forma a proteger a integridade do como cilindrada, torque e potência e proceda da mesma forma. motor. Agrande maioria dos motores tem o avanço em torque máximo entre os 20 e os 30 graus, dependendo da taxa e do combustível.

> O **avanço em potência máxima** é o mais difícil de definir, pois nessa condição é difícil de ouvir os indícios de detonação e raramente consegue-se quantificar as melhoras ou pioras das mudanças de ponto sem o uso de um dinamômetro. Normalmente o valor do avanço fica acima do ponto em torque máximo, mas não há uma receita universal, principalmente se o motor for sobrealimentado. Para motores aspirados, a grande maioria fica entre 25 e 35 graus, dependendo também da taxa e combustível.

> Para uma mesma rotação, as áreas de menor carga (leitura do MAP) necessitam de mais avanço, dado a característica de mistura menos densa ter combustão mais lenta. Isso faz com que o motor tenha uma resposta mais rápida, principalmente em regimes de cruzeiro e aceleração a meio acelerador, além da economia em baixos/médios regimes.

> Uma vez definidos os mapas básicos de combustível e ponto o motor estará pronto para o próximo passo, que é dar a partida e manter o motor em funcionamento para dar início ao mapeamento

#### *Antes da primeira partida*

É essencial ter alguns pontos verificados antes de iniciar o funcionamento do motor. Alguns dizem respeito principalmente à segurança. Para que nada de errado ocorra, tenha certeza de verificar esses ítens antes de partir o motor pela primeira vez:

j *Tenha um extintor carregado próximo ao carro.*

j *Verifique se a pressão da linha está correta e se não apresenta nenhum vazamento. Não inicie o funcionamento do motor antes de ter certeza absoluta que todo os eventuais pontos de vazamento sejam corrigidos.*

- j *A ventilação do ambiente deve ser garantida, pois o motor funcionará com misturas muito ricas durante o início da calibração.*
	- j *Sempre conte com alguém para ajudar e evite trabalhar no carro sozinho, principalmente à noite.*
	- j *Em caso de acerto fazendo percurso na rua, sempre faça com uma pessoa dirigindo e outra cuidando do laptop.*

#### *Primeira partida*

Após a configuração do sinal de rotação, sensores de temperatura, sonda lambda e TPS e ter a certeza de seu funcionamento, é hora de experimentar a partida do motor. Para isso é necessário configurar os parâmetros de partida e o tempo de pulso durante a partida.

Clique no menu *Partida e Aquecimento>Parâmetros de partida.*

![](_page_11_Picture_11.jpeg)

Ao abrir a janela dos parâmetros de partida, copie os parâmetros abaixo no seu computador. Os detalhes de cada função estão descritos no manual do usuário da MS1 Racing.

Nos campos de tabela de pulso de injeção durante a partida devem ser preenchidos com valores diretamente em milissegundos (mS) que os bicos devem pulsar durante a partida. Normalmente, esse tempo de pulso tende a ser cerca de 60-70% do valor do Req-Fuel na temperatura de trabalho do motor (acima dos 80 graus) e ele cresce conforme a temperatura da água diminui. Tente iniciar os campos com valores entre 5 e 10mS para bicos originais e caso o motor afogue durante a partida, basta pressionar o acelerador 100% durante a partida para que a injeção entre em modo "desafogamento" isso é, girar sem pulsar os bicos, para tentar desafogar o motor.

Após preencher os campos de tempo de pulso na partida, clique em *Gravar* e depois em *Fechar.*

![](_page_11_Picture_188.jpeg)

Continuando, abra o menu *Partida e Aquecimento> Outros parâmetros de partida.*

Você abrirá outra janela com 2 parâmetros importantes a serem preenchidos:

![](_page_11_Picture_189.jpeg)

*Rotação de partida* é a rotação a partir da qual a injeção entende que o motor pegou. Anote o valor da rotação com o motor de arranque em funcionamento e adicione 100. Copie o resultado pra esse campo.

*Valor de TPS para desafogar na partida.* É o valor do TPS em que os bicos são cortados durante a partida. Serve para desafogar o motor. Em caso de dúvida, deixe o campo com 200.

Copie também os valores abaixo na janela de *Enriquecimento pós-partida.* Grave as alterações feitas.

![](_page_11_Picture_190.jpeg)

# *8-) Calibração dos mapas de combustível e ponto*

Terminadas as configurações dos parâmetros, conecte os *W -*Empobrece a mistura em passos de 1% bicos e experimente dar a partida, segurando o acelerador a meio curso. Se o motor for a álcool, utilize um spray WD40 ou similar, *E -*Enriquece a mistura em passos de 5% borrifando nas borboletas abertas, para facilitar a ignição.

Assim que o motor pegar, tente segurá-lo em funcionamento *R -* Empobrece a mistura em passos de 5% com o acelerador. Se o motor não pegar e apresentar backfires seguidos, reveja a ligação dos cabos de vela e a posição do *N -* Gira o gráfico no sentido vertical distribuidor. Com o cilindro 1 em PMS, o cachimbo deve apontar para o cabo de vela do primeiro cilindro. Caso não use distribuidor, confira *M -* Gira o gráfico no sentido horizontal a ordem dos cabos de vela.

Conseguindo manter o motor em funcionamento, tente ir *F -* Leva o cursor até a célula ativa baixando a rotação até ele parar na marcha lenta, ajustando o batente da borboleta se necessário. *G -* Modo siga-me. O cursor segue a célula ativa no momento

Nessa condição, com o motor já quente, é necessário conferir o ponto de ignição. Com uma pistola de ponto, confira se o ponto de *Z -*Troca para modo 2D/3D ignição bate com o relógio indicador de avanço mostrado no

Caso a leitura da pistola não coincida com o valor mostrado no relógio idicador de avanço, é necessário corrigir o campo *Posição Alt-B -* Grava as alterações na memória da injeção. *do sensor de rotação.* Altere o valor desse campo até a leitura da pistola e do relógio indicador de avanço serem as mesmas. *Teclas direcionais -* Correm o cursor pelo mapa.

Verifique se em todas as rotações a leitura da pistola bate com o relógio indicador de avanço. Uma vez confirmada a exatidão, Durante a calibração, deve-se manter o motor em

durante a calibração dos mapas, verá no centro a barra indicadora da tensão da sonda e à direita o mapa de combustível em 3D. Na O procedimento de calibração é muito facilitado com o uso de parte de baixo é possível escolher entre os conjuntos de relógios pré- um dinamômetro, em conjunto com a função "siga-me" habilitada e o

Durante o funcionamento do motor, um ponto verde indicará coloque o motor em condição de funcionamento que case com as em qual posição do mapa está a célula ativa e um cursor em forma de células de RPM e MAP e automaticamente o valor irá se modificar

As células a serem modificadas podem ser escolhidas correndo-se o cursor através das teclas direcionais do teclado do computador ou laptop. As funções principais e suas respectivas teclas de acesso são:

- *Aferindo o ponto de ignição Q* Enriquece a mistura em passos de 1%
	-
	-
	-
	-
	-
	-
	-
	-
	- **CTRL-A-** Autotune (quando estiver corrigindo pela sonda)
	-
	-

funcionamento estável, fixando a posição do indicador verde sobre uma célula (cruzamento das linhas vertical e horizontal) e com as teclas *Q* e *W*, ir enriquecendo ou empobrecendo a mistura até a *Calibração do mapa de combustível* leitura da sonda chegar ao valor desejado. Daí muda-se para a célula mais próxima e repete-se o mesmo procedimento. Após Abra o menu *Afinação dos Mapas> Mapa de combustível 1.* algumas células serem calibradas a contento, grava-se as Nessa tela, à esquerda você verá 6 relógios que serão úteis alterações na memória Flash da injeção, pressionando-se a tecla *S*.

> Autotune em funcionamento. O resultado é melhor ainda com o uso de sonda wideband. Para habilitar o autotune, pressione CTRL-Ae buscando o valor de sonda que estiver especificado no mapa lambda.

![](_page_12_Figure_26.jpeg)

### *8-) Calibração dos mapas de combustível e ponto*

#### *Calibrando o mapa de combustível*

Antes de iniciar a calibração do mapa, é necessário desabilitar a aceleração rápida para que ela não interfira nas leitura da sonda e cause falsa interpretação.

Acesse o menu *Configurações básicas> Assistente de aceleração rápida* e no campo *TPS Dot Treshold* coloque o valor *1000*. Isso irá desabilitar completamente a correção de rápida e deixará a mistura a cargo exclusivamente do mapa de combustível.

Para iniciar a calibração do mapa de combustível, é necessário que o motor já esteja funcionando em temperatura normal e em marcha lenta. É absolutamente necessário também que a sonda lambda esteja funcionando perfeitamente, o que pode ser observado pelo relógio indicador de tensão da sonda. Se estiver usando sonda narrowband (comum) essa tensão deve variar de 0 a 1.000mV aproximadamente. Lembrando que a sonda narrowband somente serve para a calibração das áreas em que a mistura deve ficar estequiométrica, pois fora dessa área, a precisão dela é insuficiente para a utilização como padrão de calibração.

As áreas de mistura estequiométrica são normalmente as áreas de marcha lenta, em torno dos 1000RPM e 20-40KPa e a área de uso em regime de cruzeiro, até cerca de 3500RPM e 50-65KPa.

Em caso de motores com comando mais agressivo, pode ser que a área de marcha lenta tenha que trabalhar com mistura mais rica para que se consiga estabilizar a marcha lenta. O mesmo ocorre quando se usa bicos com alta vazão em motores turbo. Cada setup terá sua necessidade de mistura em marcha lenta. O exemplo aqui dado refere-se a motores com comandos e bicos originais.

![](_page_13_Picture_7.jpeg)

Com o motor em marcha lenta, entre no menu *Afinação dos Mapas>Mapa de combustível 1.*

Com as teclas de seta, leve o cursor até as células próximas a área onde a bolinha verde está estacionada e com as teclas Q e W, altere a mistura para cima e para baixo até a barra indicadora da sonda lambda ficar oscilando entre rico e pobre. A autoridade da correção da sonda lambda deve estar em 0% para que ela não interfira na calibração do mapa.

A injeção atualiza os dados a cada segundo, então lembre-se que é necessário esperar um pouco até o motor responder às alterações feitas no mapa. Aresposta do motor não é instantânea.

Procure manter as células próximas com o mesmo valor de VE para que pequenas variações de rotação não causem variações grandes de mistura, o que pode criar instabilidades e variações de RPM.

Com o carro em ponto morto, eleve a rotação para a próxima célula e faça o mesmo procedimento, mantendo a mistura estequiométrica na maior faixa possível de RPM com pouca carga.

Estando o motor em ponto morto, essas áreas corresponde à parte baixa do mapa, tipicamente a faixa de 1000 a 4000RPM e 20-40KPa.

Você pode acessar outras células, com mais carga ligando os faróis e ar-condicionado do carro, criando carga para o motor e fazendo com que ele caia em celulas com maior valor de MAP. Quanto maior for a área que conseguir calibrar com o motor em ponto morto, mais fácil será a calibração em percurso com o carro, quando tiver que dar as primeiras voltas acertando o carro em tempo real.

Se tiver acesso a um dinamômetro com freio de carga, o processo de calibração é mais facilmente concluído, já que pode-se estabilizar o funcionamento do motor em determinada RPM e MAP e daí basta procurar a mistura correta com as teclas Q e W.

Se estiver fazendo a calibração durante um percurso, acostume-se a utilizar o freio e o acelerados ao mesmo tempo para estabilizar a rotação e o valor do MAPem pontos desejados.

Normalmente marchas longas (4.a ou 5.a marcha) apresentam melhores resultados. Caso a leitura da sonda caia rapidamente, alivie o acelerador até conseguir acertar a célula correspondente e ter a leitura desejada.

Sempre acelere devagar e suavemente, pois com a aceleração rápida desabilitada, o carro irá apresentar hesitações aos movimentos rápidos do acelerador. Caso o motor não apresente hesitação ao movimento rápido do acelerador, é sinal que a mistura está muito rica nessa faixa, devendo ser empobrecida.

*Evite gravar o mapa (Alt-B) muito frequentemente. Faça isso apenas depois de uma área relativamente grande ter sido afinada. É normal a cada gravação do mapa o motor apresentar uma hesitação, indicando que o processador atualizou a memória Flash. Por isso mesmo, acostume-se a gravar o mapa apenas quando o motor estiver na marcha lenta. Isso evita trancos na mecânica.*

Uma área do mapa estará afinada quando o motor passar por ela sem apresentar falhas, quedas ou aumentos bruscos no valor da sonda e ela não apresentar degraus entre células próximas.

Podemos definir a grosso modo que um mapa bem afinado tem a aparência de dunas de areia enquanto um mapa mal afinado terá a aparência de montanhas rochosas.

![](_page_13_Figure_22.jpeg)

Um mapa mal acertado terá a aparência como esse da figura acima, indicando claramente degraus entre as áreas de baixa carga e as ';area de alta carga. Em funcionamento, isso se traduz em hesitações, engasgos ou mesmo falhas de ignição por excesso ou falta de combustível.

![](_page_13_Figure_24.jpeg)

Quando o mapa estiver bem afinado, ele terá a aparência desse outro mapa, que indica claramente a inexistência de degraus abruptos no tempo de pulso ao longo do mapa. Um motor funcionando com o mapa afinado dessa maneira terá seu funcionamento suave e sem hesitações, em todas as faixas de uso.

É importante fazer a calibração dos mapas com a temperatura do ar estável e num valor não muito maior que a temperatura ambiente.

Se o motor ficar durante muito tempo na marcha lenta, o sensor de temperatura do ar será aquecido pela temperatura do coletor de admissão, e não fará a leitura correta do fluxo de ar.

Isso indicará ao módulo uma temperatura errônea do ar admitido, causando uma variação de mistura por conta da correção pela temperatura que a Megasquirt faz.

Se observar variações na leitura da sonda para pobre e o motor ficar instável após um certo tempo de funcionamento em marcha lenta, será necessário reposicionar o sensor para um local onde ele não sofra essa interferência pelo calor do coletor de admissão.

Para identificar esse problema, basta observar a temperatura do ar no laptop após alguns minutos de funcionamento em lenta. Se a temperatura passar dos 50 graus, é sinal que o sensor deve ser reposicionado. Um acerto mais refinado na autoridade da correção pela sonda também pode diminuir esse comportamento.

# *9-) Correção de aceleração rápida*

### *Correção de aceleração rápida*

A correção de aceleração rápida é um enriquecimento adicional da mistura aplicado toda vez que o acelerador é pressionado, cessando logo que a borboleta estabilize na nova posição.

Se o motor, que estiver trabalhando com RPM e carga estáveis sofrer uma abertura da borboleta, existe uma tendência da mistura empobrecer, devido as diferenças dinâmicas de fluxo entre o ar e o combustível, principalmente a diferença de inércia entre eles, pois o ar trafega a uma velocidade maior que o combustível líquido nessa condição. Para corrigir esse comportamento, a mistura tem que ser enriquecida sempre que o acelerador é pressionado, para manter o lambda correto e evitar os solavancos causados pela falta de potência súbita devido à mistura empobrecida.

Acorreção de rápida pode ser aplicada de 2 maneiras principais:

![](_page_14_Picture_392.jpeg)

A duração desse enriquecimento, também pode ser configurada, de forma que somente seja injetada a quantidade suficiente de combustível para que a mistura se mantenha correta durante essa fase transitória.

Para o correto acerto da correção, é imprescindível que se tenha a sonda lambda, narrow ou wideband instalada e funcionando corretamente.

Também é absolutamente necessário que os mapas de combustível e ponto de ignição estejam completamente acertados e com valores totalmente estáveis em todo o mapa.

#### *NÃO INICIE O ACERTO DA CORREÇÃO DE RÁPIDA ANTES DOS MAPAS DE COMBUSTÍVEL E PONTO ESTAREM COMPLETAMENTE AFINADOS.*

#### *O que é o TPSdot e o MAPdot?*

TPSdot é o valor dado à rapidez com que o TPS é acionado, ou seja, velocidade de abertura da borboleta.

O TPS fornece uma voltagem de 0 a 5V, indo de 0 (borboleta fechada) até 5V (borboleta totalmente aberta.

A Megasquirt mede a velocidade com que essa voltagem muda, e decide qual dos valores de T.I. deve ser acrescentado ao tempo de pulso principal. O TPSdot é expresso em Volts/segundo (V/s). Se você pressiona o pedal,

partindo dele totalmente fechado (0 volts) e vai até a abertura total (5 volts) .<br>no tempo de 1 segundo, seu TPSdot é igual a 5 volts por segundo (5V/s). Se no entando, você acelera mais lentamente, e percorre o curso total dele

em 2 segundos, seu TPSdot agora é de 2,5 volts por segundo (2,5V/s). Porém, se você pisa rapidamente no acelerador, e percorre o curso total em

0,5 segundos, então seu TPSdot agora será de 10 volts por segundo (10V/s).

*com pressão:*

Então, uma aceleradina bem leve, com abertura da borboleta bem lenta, pode ter um TPSdot de menos de 1V/s, o que significaria que demoraria 5 segundos para abrir totalmente a borboleta.

É importante o calibrador DOMINAR esse sistema e estar familiarizado com essa unidade de medida que a Megasquirt usa, pois ela será a base da correção de rápida que fará no carro e é ela que deixa o carro prazeroso de acelerar, com a sensação de empurrar o carro com o pé.

Uma correção mal-acertada, corrigindo pouco deixa o carro sem resposta imediata e uma correção em demasia deixa o carro gordo toda vez que pisar no pedal, além de deixá-lo mais gastão.

Os parâmetros que definem o método de correção de rápida estão no menu *Configurações básicas>Aceleração rápida*.

![](_page_14_Picture_393.jpeg)

# *9-) Correção de aceleração rápida*

### *Assistente de correção de rápida*

O *Assistente de correção de rápida* é acessado através do menu *Configurações básicas>Assistente de aceleração rápida.*

![](_page_15_Figure_3.jpeg)

Em sua parte superior, temos 2 conjuntos principais de campos numéricos, um conjunto pro MAPdot e um pro TPSdot.

Cada conjunto desses possui 8 campos, 4 pro TPSdot e 4 pro T.I. correspondente a ser adicionado ao tempo de injeção principal.

O conjunto do TPSdot tem os campos *Rate(v/s)* onde deve ser inserido os valores de TPSdot de forma crescente, do campo inferior até o superior, em 4 estágios.

O conjunto *Valor(ms)* deve ser preenchido com o tempo de injeção em milissegundos a ser adicionado ao seu respectivo TPSdot.

Caso queira fazer a correção via MAPdot, o procedimento é o mesmo, apenas preencha os valores desejados no conjunto de campos do MAP.

Durante o funcionamento do motor, uma vez que o processador identificou que houve variação no sinal do TPS, ele calcula o TPSdot e consulta nos 4 valores qual se aproximamais do valor lido e qual é o T.I. que deverá adicionar ao tempo de pulso de injeção, de forma a manter a mistura no valor correto e evitar que o motor apresente hesitação. Por usar 4 níveis independentes de velocidade na taxa de variação do sinal, pode-se otimizar essa correção de forma que com acelerações mais brandas, apenas uma pequena correção seja aplicada, e caso o pedal seja pressionado com mais rapidez, uma correção mais intensa seja feita, otimizando o processo todo, não desperdiçando combustível e melhorando em muito a dirigibilidade do veículo.

![](_page_15_Picture_380.jpeg)

![](_page_15_Picture_381.jpeg)

### *Procedimento de acerto da correção de rápida*

Para que seja possível o correto acerto da correção de rápida, é essencial ter a tabela de combustível completamente afinada nas condições de funcionamento estático, em toda a faixa de utilização do motor. Isso significa que em qualquer condição de RPM e carga, o fator lambda do motor deve permanecer estável no valor desejado, seja em marcha lenta, meia carga ou com carga máxima.

Se a tabela de VE não estiver consistente em toda a faixa, a variação na mistura em áreas diversas do mapa irá mascarar a correção de rápida e você não conseguirá um acerto satisfatório em toda a faixa de RPM.

Após se certificar que a tabela de VE está afinada, entre no menu *Configurações básicas>Aceleração rápida* deixando os campos inicialmente com os seguintes parametros:

*Correção disparada por :* Variação TPS *Temporizador da correção:* Segundos *Suavização do enriquecimento:*Suaviza *Tempo de pulso no final da correção:* 0.0 *Desabilita enriquecimento na desaceleração:* Nunca

Após definir os parâmetros básicos de correção de rápida, acesse o menu *Configurações básicas>Assistente de aceleração rápida*. Preencha os campos com os valores iniciais abaixo:

![](_page_16_Picture_369.jpeg)

Com esses valores, não haverá correção de rápida e o carro deverá ser conduzido bem suavemente, de forma que se confirme que o mapa de combustível está corretamente afinado.

Mantenha o carro em terceira marcha, com o acelerador em torno de 20% e pise suavemente no acelerador, de forma a imprimir carga no motor.

Se pisar bem suavemente, não irá sentir a falta de correção de rápida, mas se pisar cada vez mais rápido, irá perceber que a mistura irá empobrecer e o carro começará a "engolir".

Experimente acelerar algumas vezes, suave e progressivamente até que sinta o motor engolir. Repita o mesmo movimento do acelerador mais algumas vezes, na mesma velocidade e veja no indicador do TPSdot (barra vermelha) qual é o valor em que o motor pede o primeiro degraus de correção.

Digamos que o motor engula com 0,5V/s. Coloque então 0.5 no primeiro campo inferior e no campo à sua direita coloque 0.1mS de T.I.

Faça o mesmo movimento com o acelerador e sinta se o motor agora pára de engolir. Se não parar, aumente o campo T.I. em passos de 0,1mS, até que o motor pare de engolir com o movimento do acelerador indicando 0,5V/s no TPSdot.

Uma vez definido o menor valor de correção, deve-se pisar um pouco mais rápido no acelerador, até sentir que o carro precisa novamente de correção. Veja qual é o valor da variação na barra indicadora e coloque esse valor nos 3 campos superiores (deixe o primeiro campo inferior inalterado).

Digamos que você sente o carro pedir correção com 2.0 v/s. Coloque esse valor nos 3 campos superiores e aumente o campo Valor(ms) em passos de 0.1mS de cada vez, até não sentir mais o motor engolir e a sonda não acusar mistura pobre ao acelerar.

Proceda da mesma forma para os dois últimos campos, aumentando cada vez mais a velocidade do pisar no acelerador e corrigindo o valor de tempo de pulso a ser adicionado, até que as 4 casas estejam corretamente preenchidas. Provavelmente os valores serão uma escala progressiva com o dobro dos valores do campo imediatamente inferior, por exemplo:

![](_page_16_Picture_370.jpeg)

Os valores de tempo de pulso a serem usados variam com a vazão dos bicos. Bicos com baixa vazão tendem a usar valores maiores de correção e bicos de alta vazão usam valores menores. Não existe um valor padrão a ser usado em qualquer configuração, por isso é muito importante que se siga esse procedimento para ter um ponto de partida.

Porém, dificilmente ultrapassam o valor do Req\_Fuel em configurações normais. Se os valores do seu acerto ficarem muito abaixo ou muito acima do valor do Req\_Fuel, reveja a configuração do programa desde o começo.

A necessidade de correção também varia com a RPM do motor, sendo que em altas rotações a correção é praticamente desnecessária. Por isso faça os testes e os acertos em rotações mais baixas, onde a necessidade de correção é maior.

Também é importante fazer poucas alterações de cada vez durante o ajuste fino, e também mexer apenas nos campos que necessitam ser afinados. Identificar qual o campo que precisa de retoque é essencial para não perder o trabalho todo de uma vez.

O tipo de combustível também interfere muito na correção. Gasolina necessita de bem menos correção que álcool, que por usa vez necessita menos que metanol. Atemperatura do coletor de admissão e do ar admitido é importante durante a fase de acerto, por isso certifique-se de proceder os ajustes somente com o motor em temperatura de trabalho normal.

# *10-) Injeção suplementar (2 bancadas de bicos)*

### *Sistema com 2 bancadas (suplementar)*

A MS1 Racing pode trabalhar com 2 bancadas de bicos, sendo uma de baixa vazão e outra de alta vazão. Essa configuração é utilizada quando uma bancada apenas não é capaz de suprir toda a necessidade de combustivel do motor ou quando se precisa de uma bancada de baixa vazão para se poder deixar o carro mais civilizado em baixos regimes.

Num motor 4 cilindros, deve-se montar todos os bicos de baixa vazão em uma bancada e os de alta vazão em outra.

Na MS1 Racing, se usar essa configuração, todos os bicos irão pulsar simultaneamente, pois ela possui apenas 1 saídas independentes para os bicos, sendo assim, cada saída irá acionar todos os bicos de sua bancada respectiva.

O sistema de alimentação suplementar funciona da seguinte forma: Inicialmente, apenas a bancada de baixa vazão alimenta o motor, até o momento da transição, que pode ser feita por pressão no coletor, por RPM ou por TPS.

Se por exemplo usa-se a pressão no coletor como disparo da segunda bancada, em 120Kpa, no momento em que se atinge essa pressão no coletor, o tempo de pulso da bancada de baixa vazão se reduz e ao mesmo tempo entra em funcionamento a bancada de alta vazão, MANTENDO O MESMO FLUXO EFETIVO DE COMBUSTIVEL INJETADO NO MOTOR, porém, agora com folga no duty-cycle.

Isso é feito para que não se precise utilizar um segundo mapa para a bancada suplementar.

O mesmo mapa de EV continua sendo usado, pois o cálculo do dutycycle da bancada suplementar é feito pelo processador, de forma que seja transparente ao calibrador e ele continue calibrando o motor utilizando apenas um mapa, sem degraus no mapa.

#### *Para que isso seja possível, é necessário ter em mãos a vazão exata dos bicos utilizados, pois a Megasquirt utiliza esses valores no cálculo do tempo de pulso.*

Por exemplo, se a bancada de baixa vazão é composta por bicos de 30 libras/hora e a bancada de alta vazão é feita com bicos de 160 libras/hora, são esses os valores que deverão ser utilizados na configuração da injeção suplementar.

A bancada suplementar também deve obrigatoriamente usar sempre bicos maiores que os da bancada principal.

Abaixo temos o diagrama de como devem ser ligados os bicos, quando usar 2 bancadas.

Reparem que a bancada de baixa vazão tem SEMPRE que ser ligada ao fio amarelo grosso.

Caso utilize bicos de baixa impedância na bancada de alta vazão, será necessário o uso de um Peak-and-Hold compatível com os bicos.

![](_page_17_Figure_15.jpeg)

Clique no menu *"Avançado>Injeção suplementar"* para abrir a janela de configuração:

![](_page_17_Picture_326.jpeg)

![](_page_17_Picture_327.jpeg)

![](_page_18_Figure_0.jpeg)

*Revisão C - março 2013*

![](_page_19_Figure_0.jpeg)

*Revisão C - março 2013*

![](_page_20_Figure_0.jpeg)